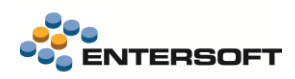

# **Entersoft Business Suite v5.8.0.0**

Entersoft Business Suite®

Νέα χαρακτηριστικά και επεκτάσεις

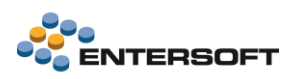

# <span id="page-1-0"></span>Περιεχόμενα

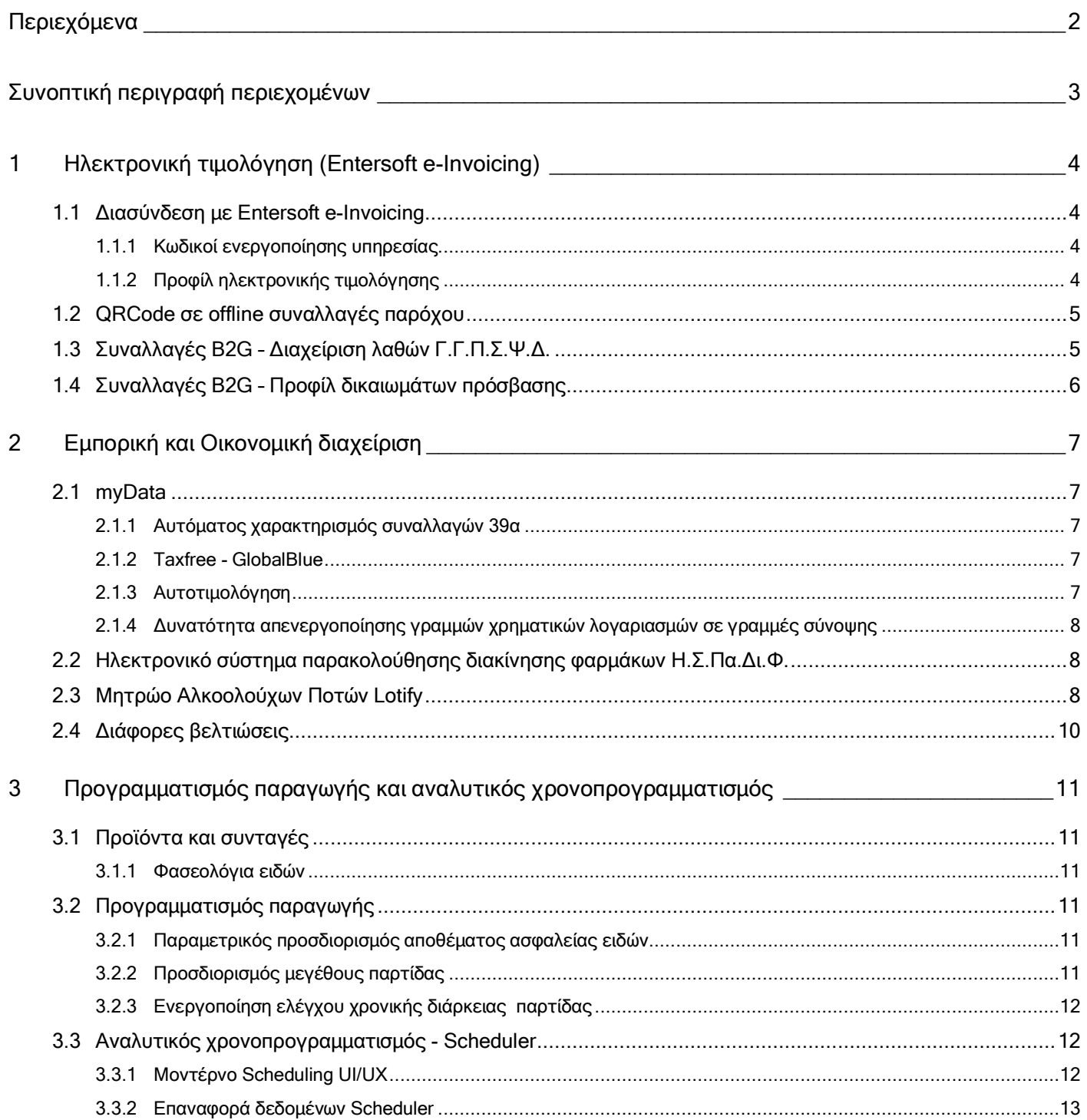

## <span id="page-2-0"></span>**Συνοπτική περιγραφή περιεχομένων**

## **Ηλεκτρονική τιμολόγηση (Entersoft e-Invoicing)**

- Διασύνδεση με Entersoft e-Invoicing
	- o Κωδικοί ενεργοποίησης υπηρεσίας
	- o Επεκτάσεις σε προφίλ ηλεκτρονικής τιμολόγησης
	- o Print rules and delivery rules ανά τύπο παραστατικού
	- o Προβολή peppol
- QRCode σε offline συναλλαγές παρόχου
- Συναλλαγές B2G Διαχείριση λαθών Γ.Γ.Π.Σ.Ψ.Δ
- Συναλλαγές B2G Προφίλ δικαιωμάτων πρόσβασης

## **Εμπορική και Οικονομική διαχείριση**

- **MyData** 
	- o Αυτόματος χαρακτηρισμός συναλλαγών 39α
	- o Taxfree GlobalBlue
	- o Αυτοτιμολόγηση
	- o Απενεργοποίηση γραμμών χρηματικών λογαριασμών
- Ηλεκτρονικό σύστημα παρακολούθησης διακίνησης φαρμάκων Η.Σ.Πα.Δι.Φ.
- Μητρώο Αλκοολούχων Ποτών Lotify
- Διάφορες βελτιώσεις

## **Προγραμματισμός παραγωγής και αναλυτικός χρονοπρογραμματισμός**

- Προγραμματισμός παραγωγής
	- o Σταθερής ποσότητας μεγέθους παρτίδας σε φασεολόγια ειδών
	- o Παραμετρικός προσδιορισμός αποθέματος ασφαλείας ειδών
	- o Ενεργοποίηση ελέγχου χρονικής διάρκειας παρτίδας
- Αναλυτικός χρονοπρογραμματισμός Scheduler
	- o New modern Scheduler UI/UX
	- o Undo / Redo
	- o Επαναφορά δεδομένων μετά από απροσδόκητο σφάλμα

Στη συνέχεια αναλύεται κατά κατηγορία ο κατάλογος των νέων λειτουργιών & βελτιώσεων με οδηγίες χρήσης & παραδείγματα.

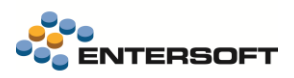

## <span id="page-3-0"></span>**1 Ηλεκτρονική τιμολόγηση (Entersoft e-Invoicing)**

Σε αυτή την έκδοση συνεχίστηκαν οι βελτιώσεις, ώστε αφενός να γίνει ευκολότερη και ταχύτερη η ενεργοποίηση παρόχου Ηλ. Τιμολόγησης (Entersoft e-Invoicing) σε εγκαταστάσεις με EBS και αφετέρου να βελτιωθεί συνολικά η εμπειρία χρήσης του παρόχου μέσα από το EBS.

## <span id="page-3-1"></span>**1.1 Διασύνδεση με Entersoft e-Invoicing**

## <span id="page-3-2"></span>1.1.1 Κωδικοί ενεργοποίησης υπηρεσίας

Προστέθηκε νέα παράμετρος εταιρίας *«Ηλεκτρονική τιμολόγηση: Στοιχεία σύνδεσης παρόχου σε Test περιβάλλον»* στην οποία συμπληρώνονται οι κωδικοί ενεργοποίησης που αφορούν το Test περιβάλλον του παρόχου. Η νέα παράμετρος ενημερώνεται από την διαδικασία λήψης κωδικών ενεργοποίησης εφόσον έχει ενεργοποιηθεί η λειτουργία TEST περιβάλλοντος.

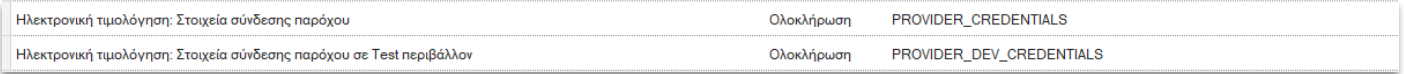

Επίσης προστέθηκε αρχείο ρυθμίσεων *(ESeInvoicinaProviderDevSettinas.xml)* με προκαθορισμένο το test URL του παρόχου ώστε να μην χρειάζεται CS-ing (αντιγραφή και τροποποίηση στο csconfig). Όταν είναι ενεργοποιημένη η λειτουργία TEST περιβάλλοντος λαμβάνονται υπόψη οι ρυθμίσεις από το νέο αρχείο ρυθμίσεων.

## <span id="page-3-3"></span>1.1.2 Προφίλ ηλεκτρονικής τιμολόγησης

#### 1.1.2.1 Αποστολή email σε συναλλασσόμενο

Για την ενεργοποίηση αποστολής email από τον πάροχο στον συναλλασσόμενο του παραστατικού λαμβάνεται υπόψη η νέα παράμετρος «Αποστολή email σε συν/νο» που προστέθηκε στο προφίλ ηλεκτρονικής τιμολόγησης.

Σημαντική σημείωση: Κατά την αναβάθμιση της έκδοσης ενεργοποιείται αυτόματα η νέα παράμετρος στα υπάρχοντα προφίλ των οποίων ο «Τρόπος αποστολής παραστατικών» είναι «ES.BXS» και έχουν συμπληρωμένο «Περιεχόμενο αποστολής». Μετά την ολοκλήρωση της αναβάθμισης προτείνουμε να ελέγξετε τις ρυθμίσεις των προφίλ ηλεκτρονικής τιμολόγησης και να επιβεβαιώσετε την επιθυμητή συμπεριφορά διότι πλέον ΔΕΝ γίνεται έλεγχος εάν ο «Τρόπος αποστολής παραστατικών» είναι «ES.BXS» αλλά λαμβάνονται υπόψη οι τιμές των παραμέτρων εκτύπωσης και αποστολής email.

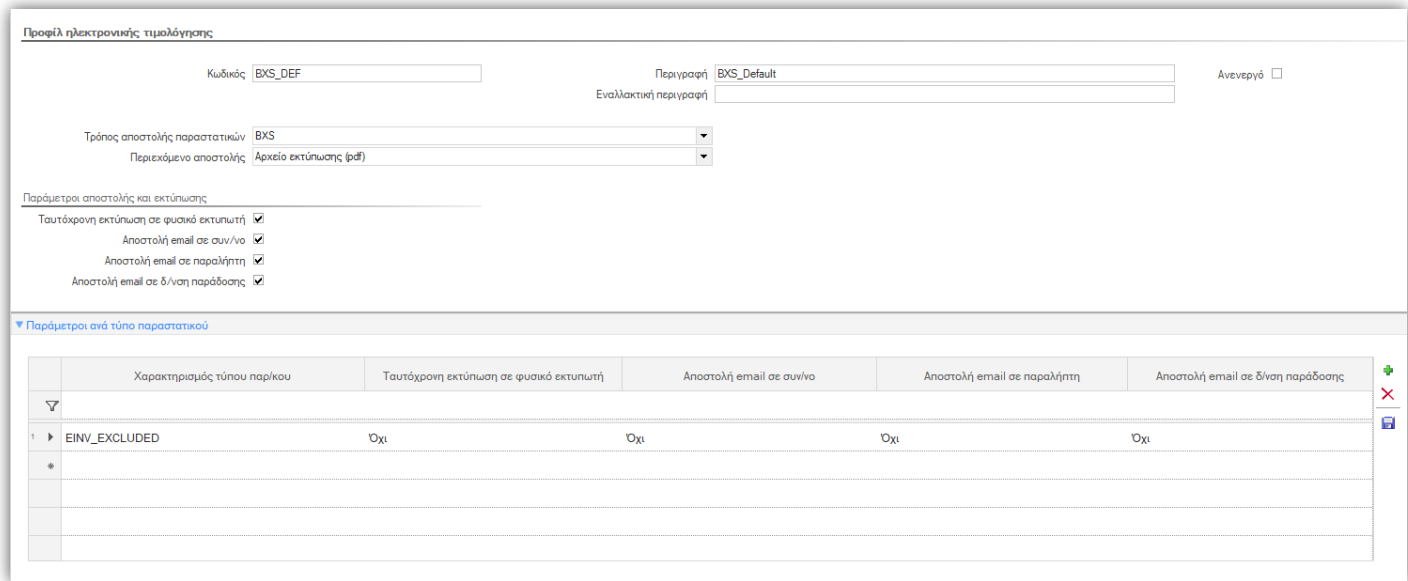

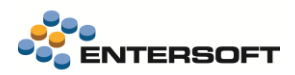

#### 1.1.2.2 Print rules and delivery rules ανά τύπο παραστατικού

Προστέθηκε η δυνατότητα παραμετρικής εκτύπωσης (print rules) και αποστολής email (delivery rules) ανά χαρακτηρισμό τύπων παραστατικών, Συγκεκριμένα, εφόσον ενεργοποιηθεί σε επίπεδο προφίλ η ταυτόχρονη εκτύπωση και αποστολή email, όλες οι διαβιβάσεις προς τον πάροχο θα έχουν ενεργοποιημένη την εκτύπωση και αποστολή email.

Εφόσον επιθυμούμε να διαφοροποιηθούμε σε κάποιους τύπους παραστατικών π.χ. αυτοπαράδοσης σχετικά με την εκτύπωση ή την αποστολή email, μπορούμε να δημιουργήσουμε ένα χαρακτηρισμό που θα προσθέσουμε στους παραπάνω τύπους παραστατικών και να προσθέσουμε γραμμή στο προφίλ με απενεργοποιημένες τις αντίστοιχες παραμέτρους.

#### 1.1.2.3 Προβολή peppol

Δόθηκε η δυνατότητα προβολής του peppol από διαχειριστές συστήματος στο παραγωγικό περιβάλλον.

## <span id="page-4-0"></span>**1.2 QRCode σε offline συναλλαγές παρόχου**

Εφόσον έχει ενεργοποιηθεί η OFFLINE έκδοση παραστατικών, τότε στην περίπτωση απώλειας διασύνδεσης υπόχρεης οντότητας - Παρόχου η ένδειξη «Απώλεια Διασύνδεσης Οντότητας - Παρόχου - Transmission Failure\_1», συμπεριλαμβάνεται στο περιεχόμενο επισκόπησης του παραστατικού μέσω δισδιάστατου γραμμωτού κώδικα (QR code), επίσης στην περίπτωση απώλειας διασύνδεσης Παρόχου - Α.Α.Δ.Ε η ένδειξη «Απώλεια Διασύνδεσης Παρόχου - ΑΑΔΕ - Transmission Failure\_2», συμπεριλαμβάνεται στο περιεχόμενο επισκόπησης του παραστατικού μέσω δισδιάστατου γραμμωτού κώδικα (QR code).

Η παραπάνω λειτουργικότητα αφορά τις περιπτώσεις :

- Με Offline status 8 στην οποία το παραστατικό έχει διαβιβαστεί στον πάροχο αλλά δεν υπήρχε επικοινωνία με το myDATA. Σε αυτή την περίπτωση το παραστατικό αποστέλλεται αυτόματα από τον πάροχο στο myDATA όταν αποκατασταθεί η επικοινωνία.
- Με Offline status 9 στην οποία δεν κατέστη εφικτή η επικοινωνία με τον πάροχο και θα πρέπει να γίνει επαναδιαβίβαση του παραστατικού στον πάροχο.
- Με Offline status 10 που αφορά παραστατικά λιανικής, εφόσον έχει ενεργοποιηθεί η Έκδοση μη έγκυρων συναλλαγών και τα οποία έχουν σφάλμα αποστολής στον πάροχο (πχ λόγω σφάλματος myDATA).

Για την εκτύπωση των παραπάνω ενδείξεων, έχουν προστεθεί στα διαθέσιμα πεδία των φορμών εκτύπωσης ο κωδικός και η περιγραφή της απώλειας διασύνδεσης.

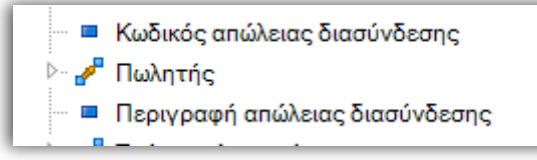

## <span id="page-4-1"></span>**1.3 Συναλλαγές B2G – Διαχείριση λαθών Γ.Γ.Π.Σ.Ψ.Δ.**

Δόθηκε η δυνατότητα ελέγχου της κατάστασης των συναλλαγών B2G που έχουν διαβιβαστεί επιτυχώς τον πάροχο και σε επόμενο στάδιο θα παραληφθούν από την Γενική Γραμματεία Πληροφοριακών Συστημάτων προς έλεγχο.

Ο έλεγχος έχει ενσωματωθεί στην όψη «Διαχείρισης παραστατικών παρόχου» μέσω της ενέργειας «Έλεγχος κατάστασης B2G». Εκτελείται για το επιλεγμένο παραστατικό εφόσον αφορά B2G συναλλαγή και έχει αποσταλεί επιτυχώς στον πάροχο.

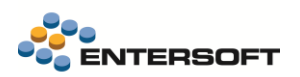

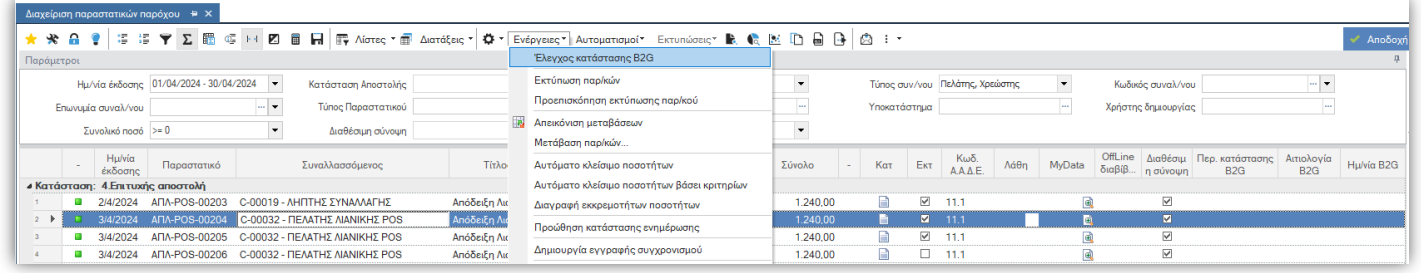

Ο έλεγχος κατάστασης B2G ενημερώνει τα πεδία Περιγραφή κατάστασης B2G, Αιτιολογία B2G, Ημερομηνία B2G τα οποία έχουν προστεθεί στην όψη. Οι καταστάσεις που επιστρέφονται από τον πάροχο περιγράφονται στον παρακάτω πίνακα:

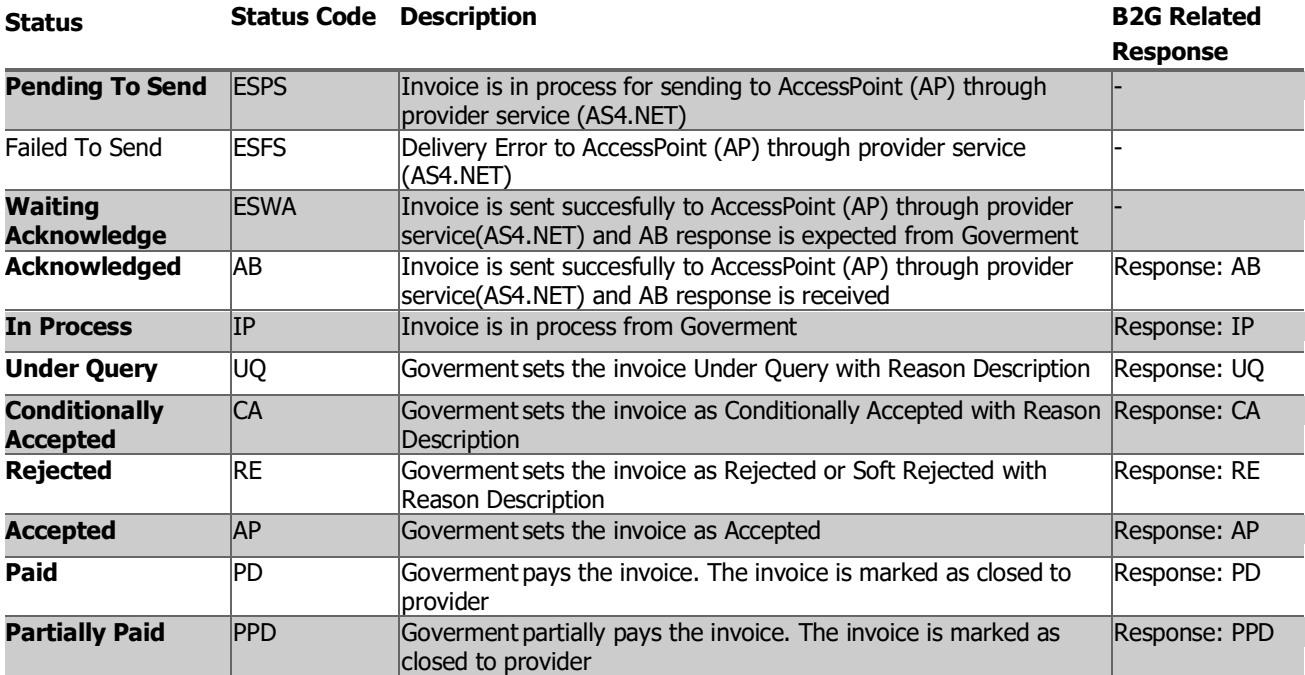

Σημείωση: Σε σύντομο χρονικό διάστημα για το status "Failed To Send" θα δοθεί η δυνατότητα επαναποστολής της συναλλαγής B2G στον πάροχο εφόσον βεβαίως έχει προηγηθεί από τον χρήστη η διόρθωση των λανθασμένων τιμών πεδίων που προκάλεσαν το σφάλμα.

## <span id="page-5-0"></span>**1.4 Συναλλαγές B2G – Προφίλ δικαιωμάτων πρόσβασης**

Δόθηκε η δυνατότητα επιλογής του πεδίου «Αριθμός Διαδικτυακής Ανάρτησης (ΔΙΑΥΓΕΙΑ)» στο προφίλ δικαιωμάτων πρόσβασης στην κατηγορία «Πληροφοριακά στοιχεία» με σκοπό την δυνατότητα διόρθωσης του σε περίπτωση λάθους και επαναποστολής του.

## <span id="page-6-0"></span>**2 Εμπορική και Οικονομική διαχείριση**

## <span id="page-6-1"></span>**2.1 myData**

### <span id="page-6-2"></span>2.1.1 Αυτόματος χαρακτηρισμός συναλλαγών 39α

Σε αυτή την έκδοση βελτιώθηκε ο αυτόματος χαρακτηρισμός εξόδων στην περίπτωση συναλλαγών του άρθρου απαλλαγής ΦΠΑ 39α. Σε αντίθεση με τα όσα είχαν περιγραφεί στο κείμενο τεκμηρίωσης της έκδοση 5.7.0.0, ο λήπτης στο παραστατικό εξόδου δεν θα πρέπει να καταχωρήσει την συναλλαγή με ΦΠΑ, αλλά χωρίς ΦΠΑ και με αιτία απαλλαγής με κωδικό ES.016

Συγκεκριμένα:

- Στις συνόψεις που διαβιβάζουν οι εκδότες περιλαμβάνονται γραμμές στην μηδενική κατηγορία ΦΠΑ και με αιτία απαλλαγής ΦΠΑ 16 Χωρίς ΦΠΑ - άρθρο 39α του Κώδικα ΦΠΑ
- Στις ίδιες συνόψεις μπορούν να συμμετέχουν και γραμμές της κανονικής ή άλλης κατηγορία ΦΠΑ, καθώς και συναλλαγές της μηδενικής κατηγορίας αλλά με άλλες αιτίες απαλλαγής ΦΠΑ
- Ο χαρακτηρισμός αυτών των συνόψεων μπορεί να γίνει αποκλειστικά με τον 2<sup>ο</sup> τρόπο χαρακτηρισμού, δηλαδή στο Σύνολο του παραστατικού
- Η αυτόματη σύνδεση αυτών των συνόψεων με παραστατικά αγορών, λειτουργεί κανονικά και γίνεται με σύγκριση αποκλειστικά των καθαρών αξιών παραστατικού και σύνοψης.

Απαραίτητη προϋπόθεση για να δουλέψει ο αυτόματος χαρακτηρισμός των συνόψεων 39<sup>α</sup> είναι στο συνδεδεμένο παραστατικό αγορών, οι γραμμές ειδών που αφορούν συναλλαγές του άρθρου 39α:

- να καταχωρηθούν στην μηδενική κατηγορία ΦΠΑ χωρίς αξίες ΦΠΑ
- στις γραμμές που αφορούν συναλλαγές του άρθρου 39<sup>α</sup> να επιλεγεί η αιτία απαλλαγής ΦΠΑ με κωδικό ES.016
- Εναλλακτικά μπορείτε να συμπληρώσετε την αιτία απαλλαγής ΦΠΑ στο ομώνυμο πεδίο της επικεφαλίδας. Σε αυτή την περίπτωση όλες οι γραμμές του παραστατικού με μηδενική αξία ΦΠΑ, λαμβάνονται υπόψη από τον μηχανισμό της αυτόματης συμπλήρωσης χαρακτηρισμών ως συναλλαγές που αφορούν το άρθρο 39α.

Επιπλέον στην παραμετροποίηση των χαρακτηρισμών εξόδων, προστέθηκε ένας νέος χαρακτηρισμός με κωδικό category2\_1\_39α, ώστε στο παραστατικό αγοράς του άρθρου 39<sup>α</sup>, να μπορούν να χρησιμοποιούνται και είδη αποθήκης εκτός από δαπάνες που υποστηριζόταν μέχρι σήμερα. Η εισαγωγή της νέας κατηγορίας χαρακτηρισμού μπορεί να γίνει με χρήση της ενέργειας «Έλεγχος

- Ενημέρωση κατηγοριών χαρακτηρισμού myData» (μενού: Ρυθμίσεις/ Παραμετροποίηση/ Παραστατικά και σειρές/ Ηλεκτρονικά βιβλία/ Έλεγχος παραμετροποίησης ΑΑΔΕ/ Παραμετροποίηση χαρακτηρισμών)

#### <span id="page-6-3"></span>2.1.2 Taxfree - GlobalBlue

Σε αυτή την έκδοση υποστηρίχτηκε πλήρως η διασύνδεση με την υπηρεσία Taxfree της GlobalBlue και πλέον οι αποδείξεις που εκδίδονται μέσω της GlobalBlue, περιλαμβάνουν όλα τα απαραίτητα στοιχεία ταυτοποίησης που απαιτεί το myData, όπως το QRCode και η υπογραφή παρόχου. Δεν απαιτείται από την μεριά σας αν γίνει καμία ενέργεια παραμετροποίησης της εφαρμογής, πέραν της αναβάθμισης σε αυτή την έκδοση.

#### <span id="page-6-4"></span>2.1.3 Αυτοτιμολόγηση

Υποστηρίχτηκε η δυνατότητα χαρακτηρισμού εσόδων αυτοτιμολόγησης με χρήση της μεθόδου χαρακτηρισμού «Στο σύνολο του παραστατικού». Η δυνατότητα παρέχεται τόσο από την οθόνη επεξεργασίας χαρακτηρισμών εσόδων, επιλέγοντας την μέθοδο «Στο σύνολο του παραστατικού». Υπενθυμίζεται ότι προηγουμένως πρόπιε να έχετε συνδέσει την εισερχόμενη σύνοψη αυτοτιμολόγησης με το παραστατικό εσόδου με την ενέργεια «Σύνδεση αυτοτιμολόγησης» της λίστας εσόδων.

#### <span id="page-7-0"></span>2.1.4 Δυνατότητα απενεργοποίησης γραμμών χρηματικών λογαριασμών σε γραμμές σύνοψης

Υποστηρίχτηκε η δυνατότητα απενεργοποίησης των γραμμών χρηματικών λογαριασμών («Δεν αφορά myData») ώστε να μην λαμβάνονται υπόψη στη δημιουργία των γραμμών σύνοψης. Η συγκεκριμένη επέκταση έρχεται να λύσει προβλήματα σε παραστατικά που δημιουργούν τακτοποιητικές εγγραφές 17.3 – 17.6 όπου η δημιουργία σύνοψης λαμβάνει υπόψιν και τους χρηματικούς λογαριασμούς με αποτέλεσμα να δημιουργεί και για αυτούς γραμμή σύνοψης.

### <span id="page-7-1"></span>**2.2 Ηλεκτρονικό σύστημα παρακολούθησης διακίνησης φαρμάκων Η.Σ.Πα.Δι.Φ.**

Μέσω των αυτοματισμών «Ενημέρωση κινήσεων Η.Σ.Πα.Δι.Φ» και «Ενημέρωση διορθωτικών κινήσεων Η.Σ.Πα.Δι.Φ.» ,δόθηκε η δυνατότητα δημιουργίας πολλαπλών μητρώων στην περίπτωση που το πλήθος κινήσεων που πρόκειται να διαβιβαστούν στην υπηρεσία σε επίπεδο μητρώου υπερβαίνει έναν προκαθορισμένο αριθμό. Το τελευταίο έχει ως σκοπό την μείωση του όγκου δεδομένων και του χρόνου απόκρισης της υπηρεσίας στα αιτήματα διαβίβασης κινήσεων.

Ο ανώτατος αριθμός κινήσεων ανά μητρώο κινήσεων / διορθωτικών κινήσεων φαρμάκων ορίζεται μέσω της γενικής παραμέτρου ηλεκτρονικών συναλλαγών ISPADIF\_MAX\_NUMBER\_OF\_LINES\_PER\_REGISTRY στην οποία προκαθορισμένη τιμή είναι 100 κινήσεις ανά μητρώο.

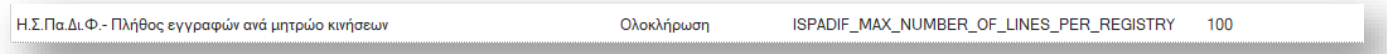

Προτείνεται το πλήθος των κινήσεων που εισάγονται σε μητρώα κινήσεων να μην ξεπερνά τις 150 εγγραφές, καθώς όσο αυξάνεται ο αριθμός αυξάνεται γραμμικά και η καθυστέρηση απόκρισης.

#### Διάφορα

Στην όψη «Μητρώο παρακολούθησης φαρμάκων» είναι εφικτές οι εξής ενέργειες:

- Μαζική αποστολή μητρώων
- Μαζική ακύρωση μητρώων

Οι παραπάνω δυνατότητες δίνονται μέσω των αυτοματισμών «Αποστολή» και «Ακύρωση αποστολής» αντίστοιχα, επιλέγοντας παραπάνω από μία γραμμές μητρώων.

ΠΡΟΣΟΧΗ: Για την μαζική αποστολή μητρώων απαιτείται τα επιλεγμένα μητρώα να έχουν δηλωμένη την ίδια ενέργεια.

#### <span id="page-7-2"></span>**2.3 Μητρώο Αλκοολούχων Ποτών Lotify**

Σε αυτήν την έκδοση δόθηκε η δυνατότητα αποστολής απογραφής αποθεμάτων με ημερομηνία 29/01/2024,

Βάσει του αρχείου της ΑΑΔΕ συχνές ερωτήσεις απαντήσεις τις 1/02/2024 [https://www.aade.gr/sites/default/files/2024-](https://www.aade.gr/sites/default/files/2024-02/FAQs%20LOTIFY.pdf) [02/FAQs%20LOTIFY.pdf](https://www.aade.gr/sites/default/files/2024-02/FAQs%20LOTIFY.pdf) , και της απάντησης στο ερώτημα 19, θα δημιουργείται ένα μητρώο αλ/χών ποτών όπου η καταχώριση των αδιάθετων αποθεμάτων έως της 29/1/2024, από τα υπόχρεα πρόσωπα, γίνεται συγκεντρωτικά ανά αριθμό παρτίδας του κάθε είδους και τα κάτωθι πεδία συμπληρώνονται ως ακολούθως :

• Τύπος Καταχώρισης: Εισερχόμενο

• Είδος Καταχώρισης: Νέα Καταχώριση

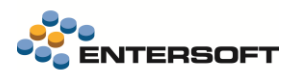

• Είδος Συναλλαγής: α) Παραγωγή, εφόσον πρόκειται για παραγωγό ή β) Αγορά, εφόσον πρόκειται για εισαγωγέα ή παραλήπτη από άλλο κράτος – μέλος

• Ημερομηνία συναλλαγής: 29/01/2024

- Είδος Παραστατικού: Άλλο
- Αριθμός Παραστατικού: 29/01/2024

• Στοιχεία Προμηθευτή: Τα στοιχεία της ίδιας της εταιρίας

• Παρατηρήσεις: Αναγράφεται η λέξη «Απόθεμα» Τα λοιπά πεδία συμπληρώνονται σύμφωνα με τις οδηγίες που έχουν δοθεί στο εγχειρίδιο «Οδηγίες για τη χρήση της εφαρμογής Ηλεκτρονικό Μητρώο Επιτηδευματιών / Σύστημα Ταυτοποίησης Αλκοολούχων Ποτών (Lotify)"

Η νέα αυτή δυνατότητα είναι διαθέσιμη από το μενού: Λογιστήριο/Διαδικασίες λήξης περιόδων/Διαδικασίες /Μητρώου αλ/χών ποτών (Lotify)

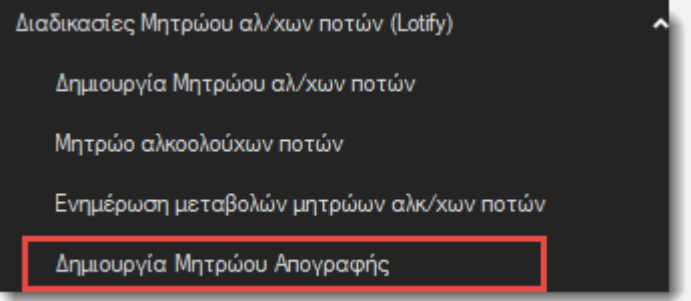

Στις παραμέτρους της νέας ενέργειας δίνεται η δυνατότητα να αντιστοιχιστεί το είδος της συναλλαγής lotify, με τους τύπους των ειδών αποθήκης. Αυτό εξυπηρετεί τα υπόχρεα πρόσωπα, που διαχειρίζονται ταυτόχρονα περισσότερα του ενός τύπους ειδών, και για τα οποία υποχρεούνται να ενημερώσουν το Lotify, σε διαφορετικό είδος συναλλαγής.

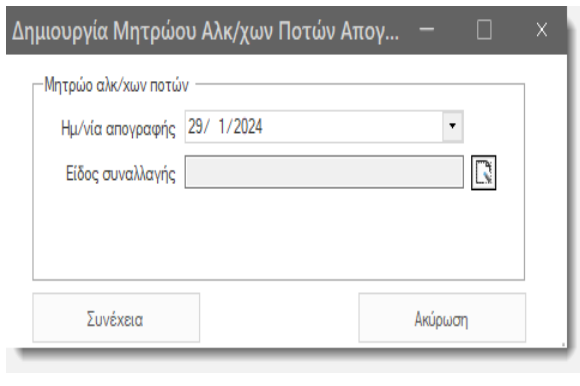

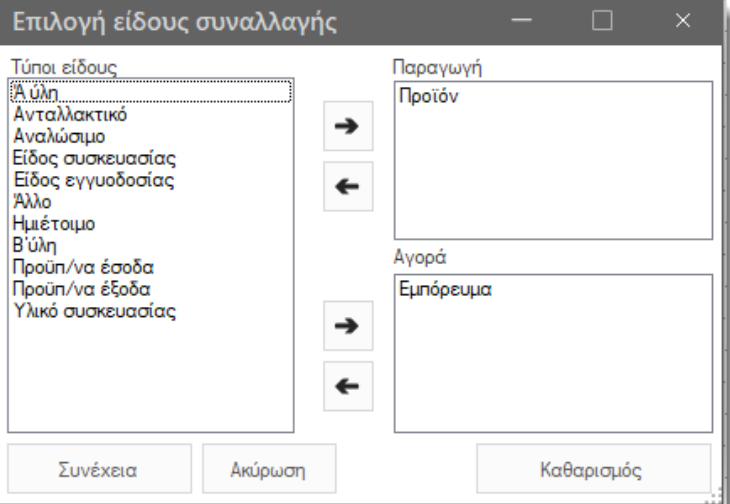

❖ Η διαδικασία δημιουργεί γραμμές απογραφής μόνο για τα θετικά υπόλοιπα.

Αν υπάρχουν αρνητικά υπόλοιπα θα πρέπει το μητρώο απογραφής να μην αποσταλεί στην υπηρεσία. Αλλά να γίνουν διορθώσεις στα υπόλοιπα, να διαγραφεί το μητρώο αλ/χων ποτών, και να δημιουργηθεί εκ νέου.

## <span id="page-9-0"></span>**2.4 Διάφορες βελτιώσεις**

- Προστέθηκε επιλογή τύπου συναλλασσόμενου στον ορισμό των τύπων παραστατικών κατηγορίας Μεταφορών-Συμψηφισμών. Έτσι κατά την καταχώριση παραστατικού και την αναζήτηση Παραλήπτη σε αυτά εμφανίζονται πρόσωπα συνδεδεμένα με ίδιο τύπο ή τύπους συναλλασσόμενων που είναι ορισμένα στον τύπο παραστατικού., όπως γίνεται και στα παραστατικά Εμπορικών Συναλλαγών. Αν δεν έχει οριστεί τύπος συναλλασσόμενου τότε φέρνει όλους τους συναλλασσόμενους.
- Έγινε βελτίωση ώστε στην οθόνη προσφορών που εμφανίζεται από την ενέργεια «Εφαρμογή επιλεγμένων προσφορών είδους» στο παραστατικό μεταφέρονται από τις γραμμές της προσφοράς στις γραμμές του παραστατικού και τα οριζόμενα πεδία.
- Προστέθηκε το πεδίο «Ανενεργό» στις Λίστες ειδών προωθητικής ενέργειας, στην Κλίμακα στόχου και στην Απόδοση βάσει στόχου στο κύκλωμα Εκπτώσεων και Προσφορών.
- Στη διαδικασία «Ακύρωση PDF εκτυπώσεων» δόθηκε η δυνατότητα εκτέλεσης και στον server (μέχρι τώρα εκτελούνταν μόνο στον client). Η δυνατότητα αυτή κρίθηκε απαραίτητη γιατί παρέμεναν ενεργές εκτυπώσεις που είχαν ενεργοποιηθεί μέσω χρονοπρογραμματισμού στον server.

Για την ομαλή λειτουργία αυτής της νέας δυνατότητας προστέθηκαν 2 νέες παράμετροι εταιρείας:

- o ΓΕΝΙΚΑ: Ο χρόνος αναμονής για την ολοκλήρωση προηγούμενης εκτύπωσης σε ms : είναι ο χρόνος αναμονής για την ολοκλήρωση προηγούμενη εκτύπωσης σε ms μόνο όταν η εκτύπωση παράγει αρχείο για τον φορολογικό εκτυπωτή.
- o ΓΕΝΙΚΑ: Χρόνος αναμονής (σε δευτερόλεπτα) για τη δημιουργία και επισύναψη του αρχείου PDF εκτύπωσης παραστατικού: χρόνος αναμονής (σε δευτερόλεπτα) για τη δημιουργία και επισύναψη του αρχείου PDF εκτύπωσης παραστατικού.

## <span id="page-10-0"></span>**3 Προγραμματισμός παραγωγής και αναλυτικός χρονοπρογραμματισμός**

Συνοπτικά, οι επεκτάσεις που αφορούν τα νέα υποσυστήματα περιγράφονται στις επόμενες παραγράφους.

## <span id="page-10-1"></span>**3.1 Προϊόντα και συνταγές**

#### <span id="page-10-2"></span>3.1.1 Φασεολόγια ειδών

✓ Δυνατότητα προσδιορισμού «Σταθερής ποσότητας μεγέθους παρτίδας» η οποία χρησιμοποιείται από τον προγραμματισμό παραγωγής για τον προσδιορισμό της ποσότητας της εντολής προγραμματισμού. Η συγκεκριμένη δυνατότητα αφορά περιπτώσεις που διαφοροποιείται το fixed lot size ανά φασεολόγιο διότι για παράδειγμα μία μηχανή μπορεί να παράγει με διαφορετικό ρυθμό από μία άλλη ή ένα καζάνι να έχει διαφορετική χωρητικότητα από ένα άλλο.

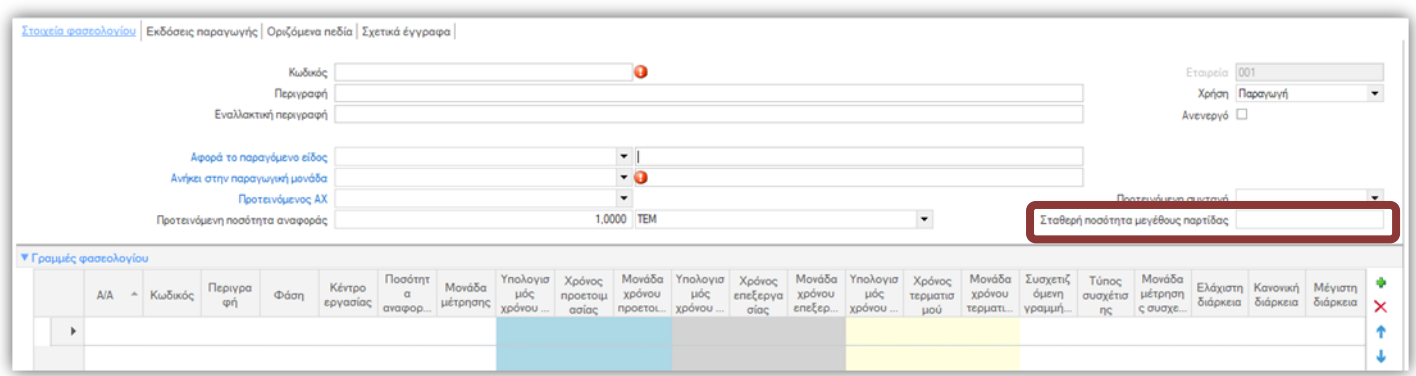

✓ Για να λάβει υπόψη ο προγραμματισμός την «Σταθερή ποσότητα μεγέθους παρτίδας» του φασεολογίου θα πρέπει να δηλωθούν «Παράμετροι μεγέθους παρτίδας» στις παραμέτρους προγραμματισμού του είδους και να επιλεγεί «Προσδιορισμός ποσότητας μεγέθους παρτίδας» βάσει φασεολογίου.

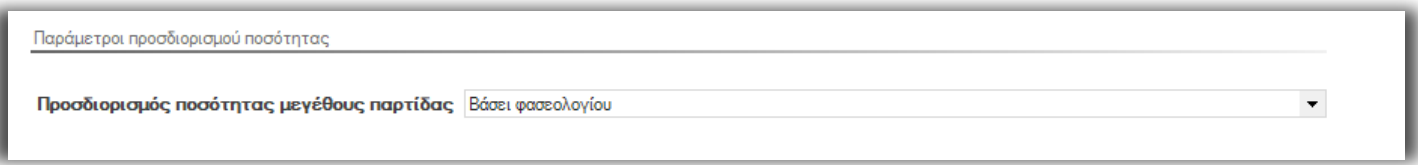

## <span id="page-10-4"></span><span id="page-10-3"></span>**3.2 Προγραμματισμός παραγωγής**

#### 3.2.1 Παραμετρικός προσδιορισμός αποθέματος ασφαλείας ειδών

Στις παραμέτρους του πλάνου δόθηκε η δυνατότητα παραμετρικού προσδιορισμού των αποθεμάτων προγραμματισμού ανά υποκατάστημα. Στο grid «*Συλλογή δεδομένων τύπων κίνησης πλάνου*» δηλώνεται για τον τύπο εγγραφής «Απόθεμα ασφαλείας» και για το υποκατάστημα προγραμματισμού η όψη *«Απόθεμα ασφαλείας ειδών»*. Η όψη προς επιλογή βρίσκεται στην περιοχή «ESFilters\ESPPProductionPlanEntriesDataCollection\SafetyStock» ή στην αντίστοιχη custom περιοχή.

## <span id="page-10-5"></span>3.2.2 Προσδιορισμός μεγέθους παρτίδας

Ο προγραμματισμός για τον προσδιορισμό της ποσότητας της εντολής προγραμματισμού λαμβάνει υπόψη τις παραμέτρους προγραμματισμού του είδους. Εφόσον έχουν δηλωθεί «Παράμετροι μεγέθους παρτίδας» τότε λαμβάνει υπόψη την παράμετρο «Προσδιορισμός ποσότητας μεγέθους παρτίδας» για να προσδιορίσει την ποσότητα της εντολής προγραμματισμού.

## <span id="page-11-0"></span>3.2.3 Ενεργοποίηση ελέγχου χρονικής διάρκειας παρτίδας

Δόθηκε η δυνατότητα προσδιορισμού της χρονικής διάρκειας μίας παρτίδας. Συγκεκριμένα εφόσον στις παραμέτρους μεγέθους παρτίδας του είδους έχει ενεργοποιηθεί η «χρονική διάρκεια» τότε κατά την εκτέλεση του προγραμματισμού γίνεται έλεγχος και όταν μία εντολή προγραμματισμού ξεπεράσει την δηλωμένη χρονική διάρκεια τότε δημιουργείται κίνηση «λήξης» της υπολειπόμενης ποσότητας ώστε να μειωθεί το διαθέσιμο απόθεμα του είδους.

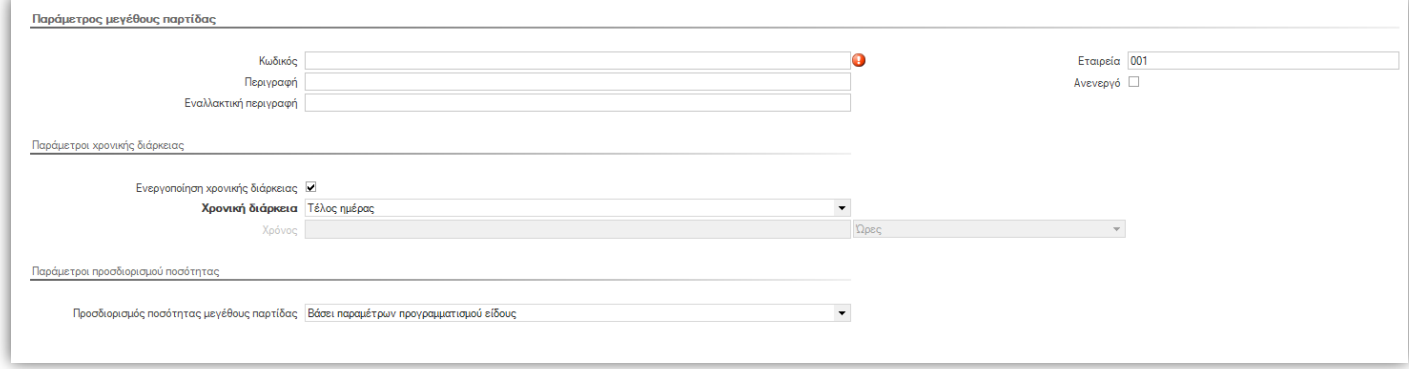

#### Περιγραφή σεναρίου:.

Η εξωτερική ζήτηση, προερχόμενη από το κύκλωμα Πωλήσεων, απεικονίζεται σε τελικά (συσκευασμένα) προϊόντα. Η κάλυψη της ζήτησης αυτής θα γίνει μέσω της συσκευασίας ημιετοίμων προϊόντων (χύμα) με βάση τις αναλογίες που περιγράφονται στα σχετικά συνταγολόγια.

Τα ημιέτοιμα προϊόντα παράγονται σε παρτίδες σταθερής ποσότητας (fixed lot size), η οποία καθορίζεται από την χωρητικότητα του αντίστοιχου μέσου παραγωγής. Επειδή η απαιτούμενη ποσότητα τελικών είναι εξαιρετικά απίθανο να δημιουργήσει δευτερογενή απαίτηση για ημιέτοιμο με ποσότητα η οποία να είναι ακέραιο πολλαπλάσιο της σταθερής ποσότητας παραγωγής του, αναγκαστικά θα δημιουργηθεί περίσσεια ημιετοίμου το οποίο όμως δεν μπορεί να αποθηκευθεί. Λόγω της φύσης του ημιετοίμου, η μόνη εφικτή λύση για την αξιοποίηση της περίσσειας είναι η συσκευασία σε διάστημα όχι μεγαλύτερο των 24 ωρών από την στιγμή της ολοκλήρωσης της παραγωγής του. Είναι επιθυμητό η συσκευασία να γίνει προς κωδικούς τελικών (συσκευασμένων) οι οποίοι βάσει συνταγολογίου μπορούν να χρησιμοποιήσουν το παραχθέν ημιέτοιμο, με καταρχήν αναλογίες που μπορούν να καθορισθούν από τα όρια αναπαραγγελίας των τελικών αυτών.

## <span id="page-11-2"></span><span id="page-11-1"></span>**3.3 Αναλυτικός χρονοπρογραμματισμός - Scheduler**

#### 3.3.1 Μοντέρνο Scheduling UI/UX

Υποστηρίχθηκε η δυνατότητα undo και redo των τελευταίων ενεργειών του Planner με τα αντίστοιχα buttons της toolbar του scheduler.

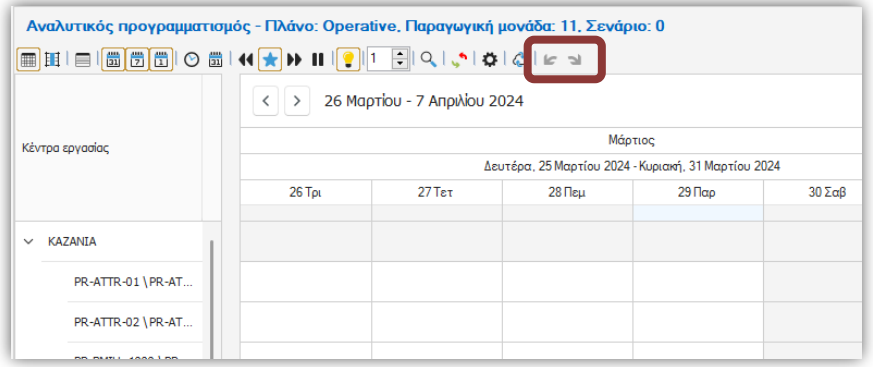

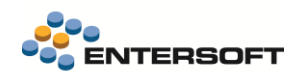

Προσαρμόστηκε το theme του Scheduler με νέα flat σχεδίαση ώστε να είναι πιο μοντέρνο και εύχρηστο για τον Planner.

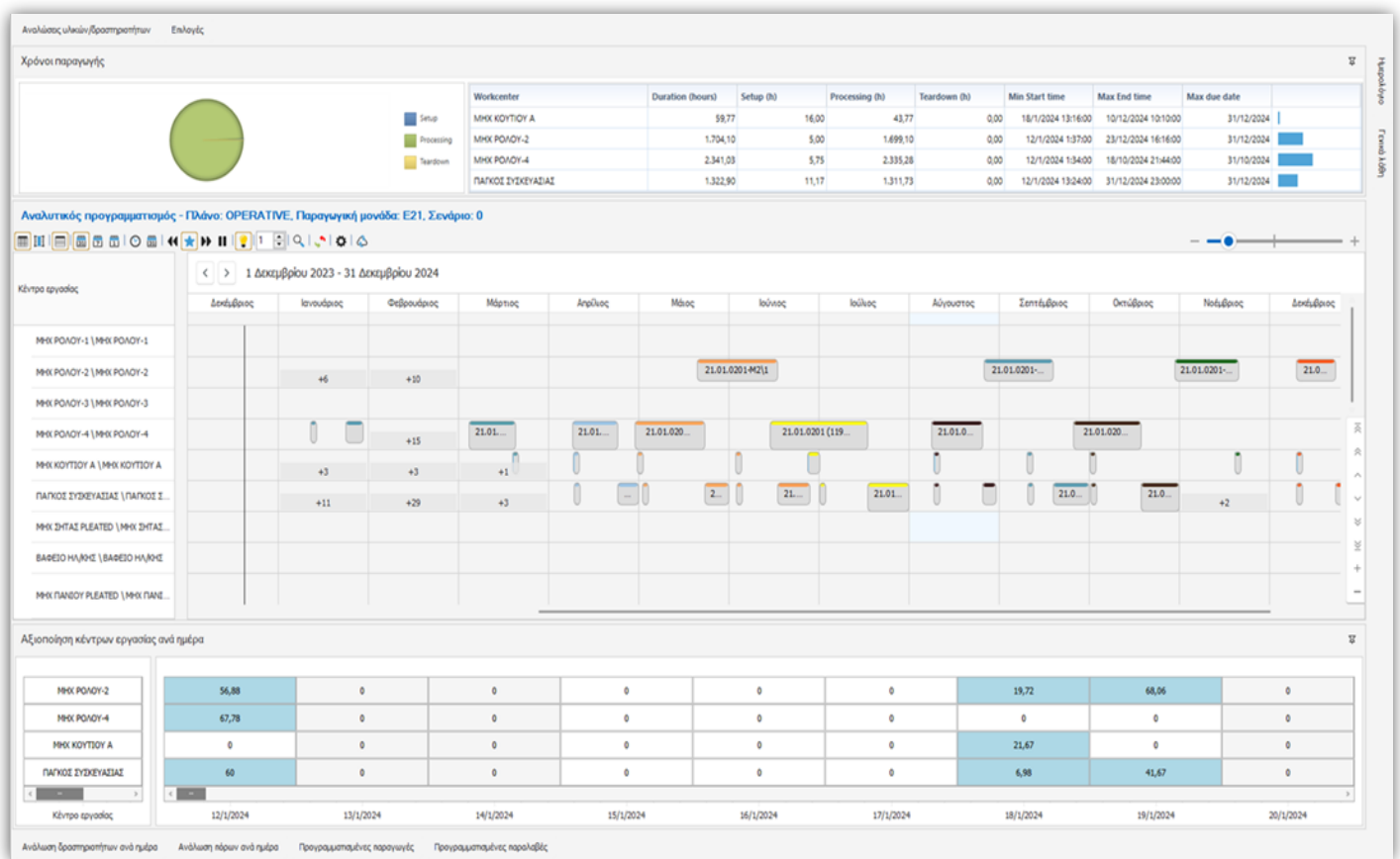

#### <span id="page-12-0"></span>3.3.2 Επαναφορά δεδομένων Scheduler

Υποστηρίχθηκε η δυνατότητα επαναφοράς των τελευταίων αλλαγών του Scheduler. Κατά την διάρκεια διαμόρφωσης του προγράμματος παραγωγής από τον υπεύθυνο παραγωγής, οι αλλαγές του προγράμματος αποθηκεύονται σε προσωρινούς πίνακες μέχρι να αποθηκευτούν από τον υπεύθυνο. Εφόσον συμβεί κάποιο απροσδόκητο γεγονός πριν την αποθήκευση των αλλαγών, στην επόμενη ανάκτηση ο Scheduler θα «καταλάβει» ότι υπήρχε διαμόρφωση προγράμματος σε εξέλιξη και θα γίνει ερώτηση στον υπεύθυνο εάν θέλει να συνεχίσει από εκεί που είχε σταματήσει.

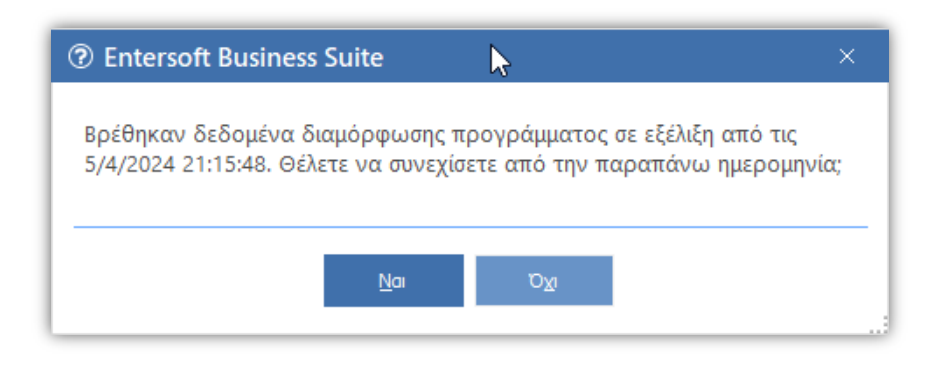